# **HOW TO REDEEM YOUR PRESTO VOUCHER CODE ON A MOBILE DEVICE**

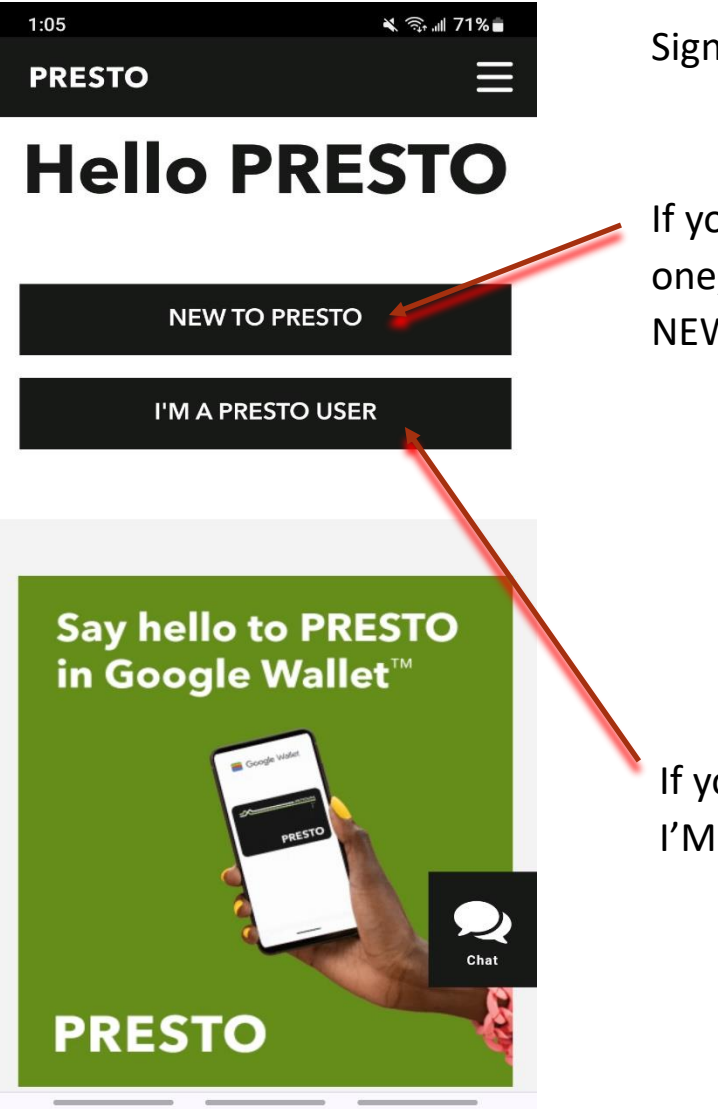

Sign into your PRESTO account at [www.prestocard.ca](http://www.prestocard.ca/)

If you do not have a PRESTO account, you will need to create one, before you can redeem the voucher by clicking, NEW TO PRESTO.

If you already have a PRESTO account, click, I'M A PRESTO USER.

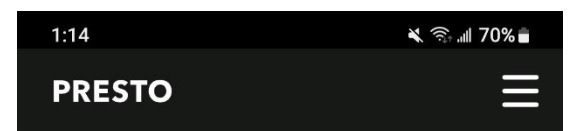

 $\langle$  Back

### I'm a PRESTO user

I want to...

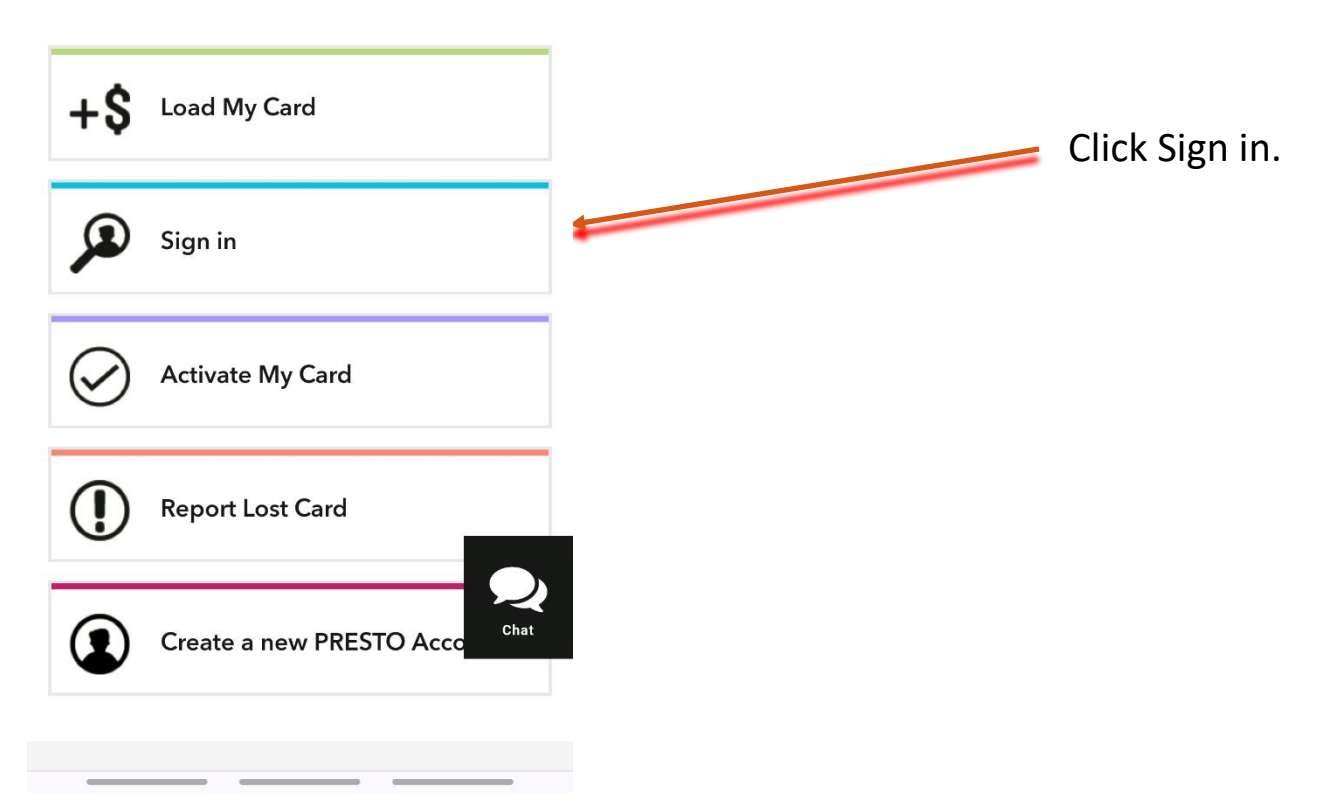

#### $1:33$  $\leq$   $\approx$   $\approx$   $169\%$ **PRESTO Account Sign In**

To keep your account safe, you must now sign in with a verified mail address. PRESTO in Google Wallet cards can only be managed using the PRESTO app.

If you ever added an email address to your account, try entering it below along with your password. You may be prompted to verify the email address.

If you have NEVER added an email address to your account, click "Convert Username" below to continue.

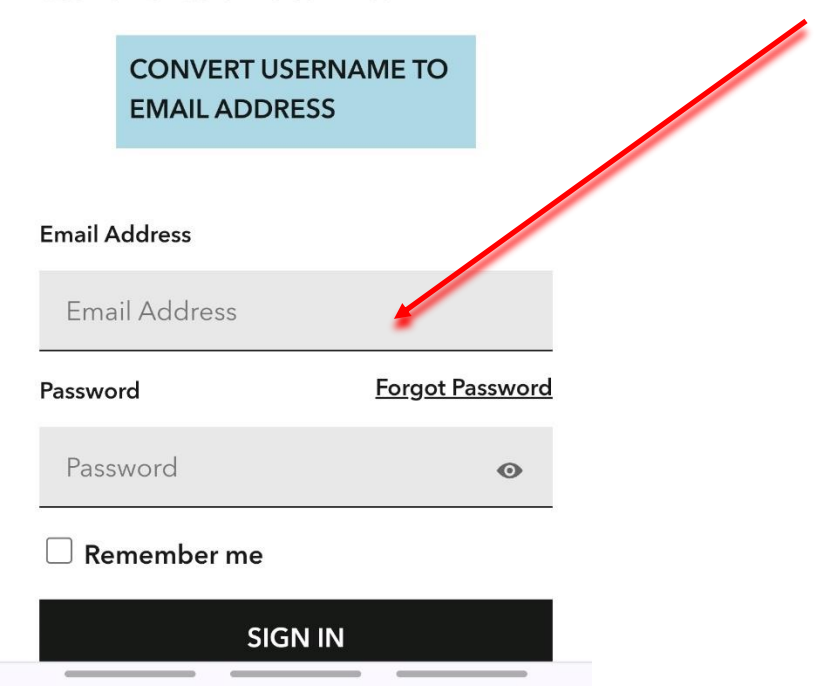

Enter your email address and password.

Then Press Sign In

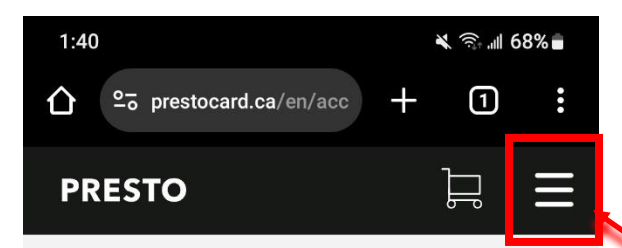

## **Dashboard**

Tap with debit or credit to pay for transit

New on the TTC! You can tap to pay your fare with debit or credit cards, including those on a phone or watch. You can also tap with debit or credit on GO Transit, UP Express, Brampton Transit, Burlington Transit, DRT, HSR, MiWay, Oakville Transit and YRT.

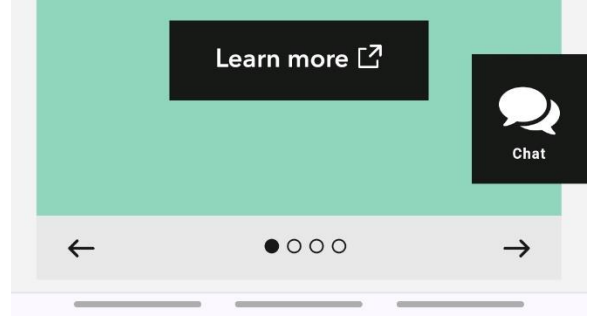

Tap on the 3 horizontal bars.

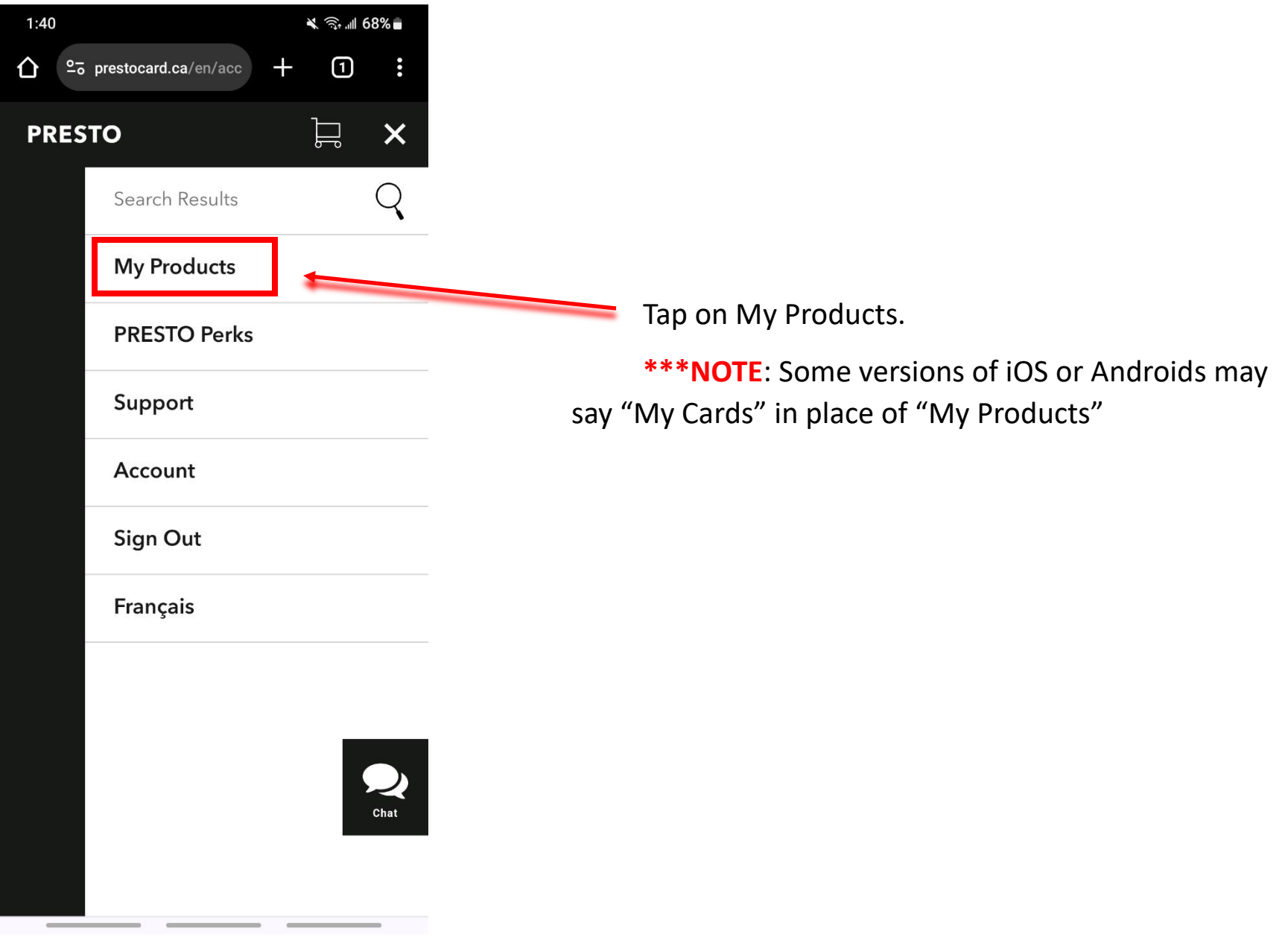

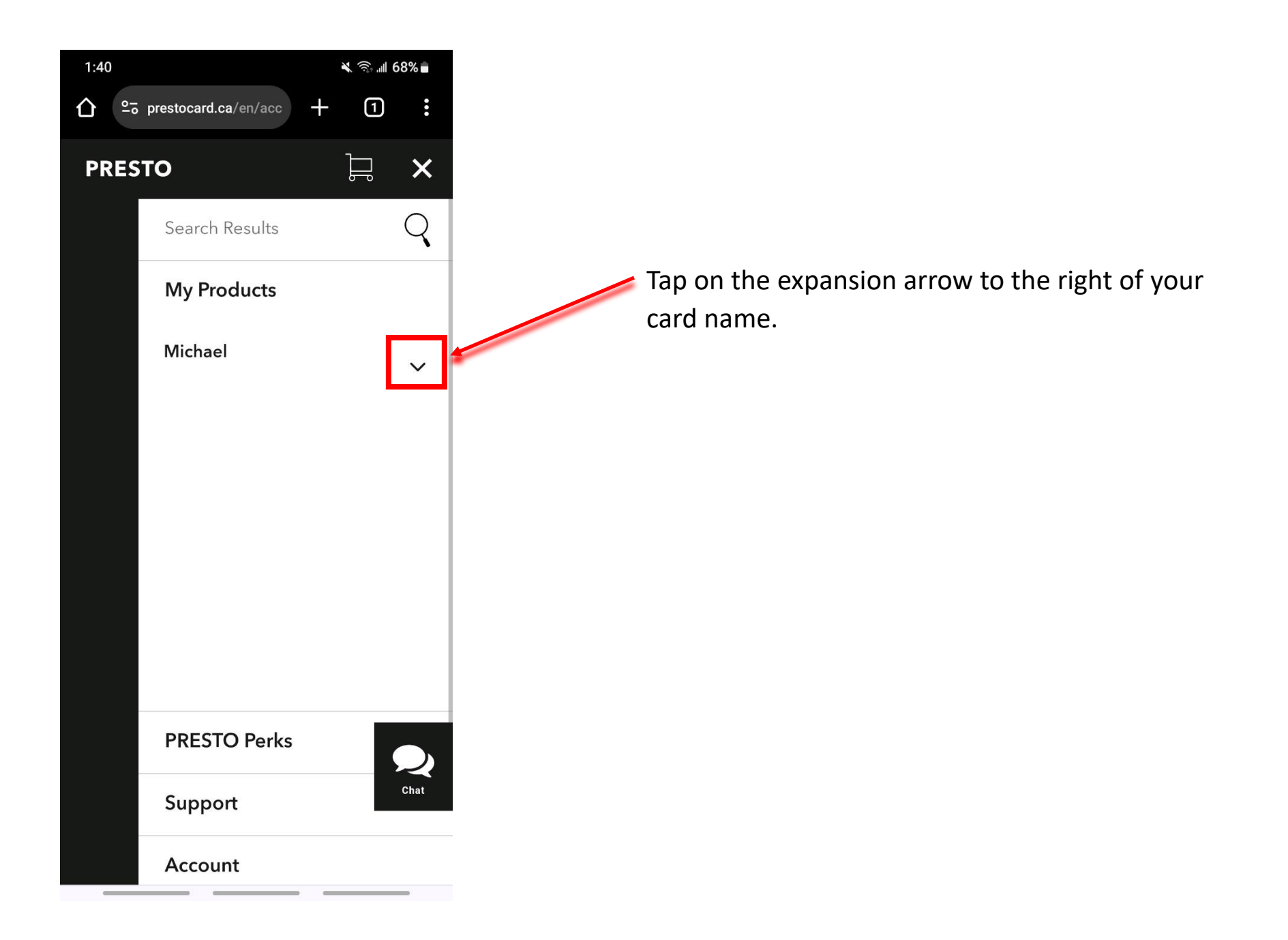

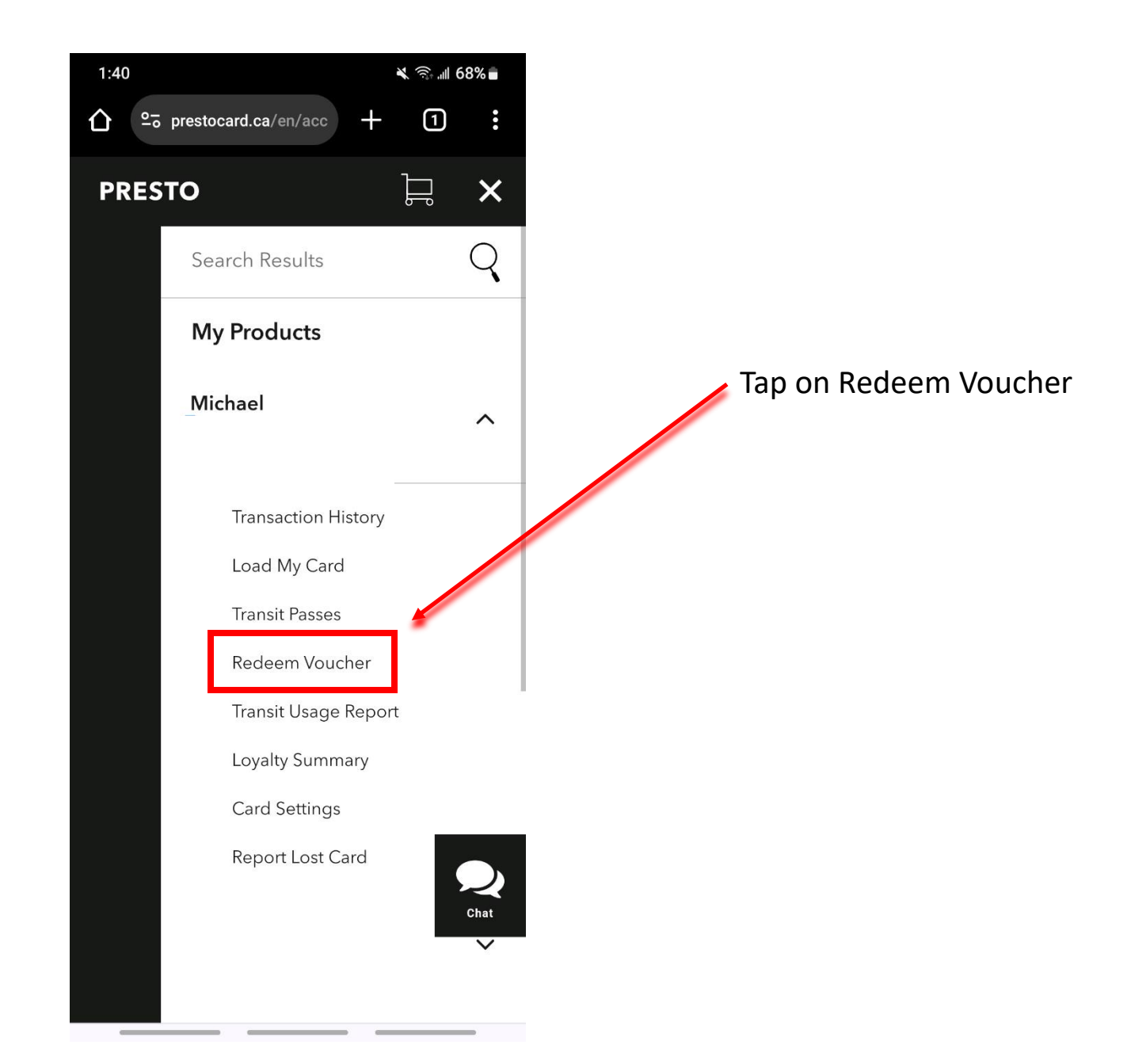

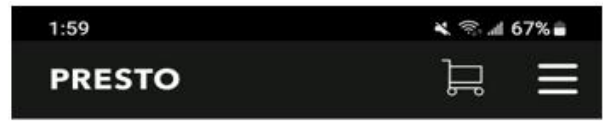

### **Redeem Voucher**

Michael

Redeem my PRESTO Voucher

 $\checkmark$ 

Chat

The PRESTO Vouchers program allows PRESTO, transit agencies, and third parties (such as universities, colleges, companies, community service groups or other organizations) to provide PRESTO cardholders with a unique voucher code which can be entered on this page to redeem transit passes discounts or other products onto their PRESTO card.

If you received a voucher code, you can look it up and choose to redeem it by entering the code below.

**PRESTO Voucher Code** 

**CONTINUE TO REDEEM** 

Enter your Voucher Code and tap CONTINUE TO REDEEM

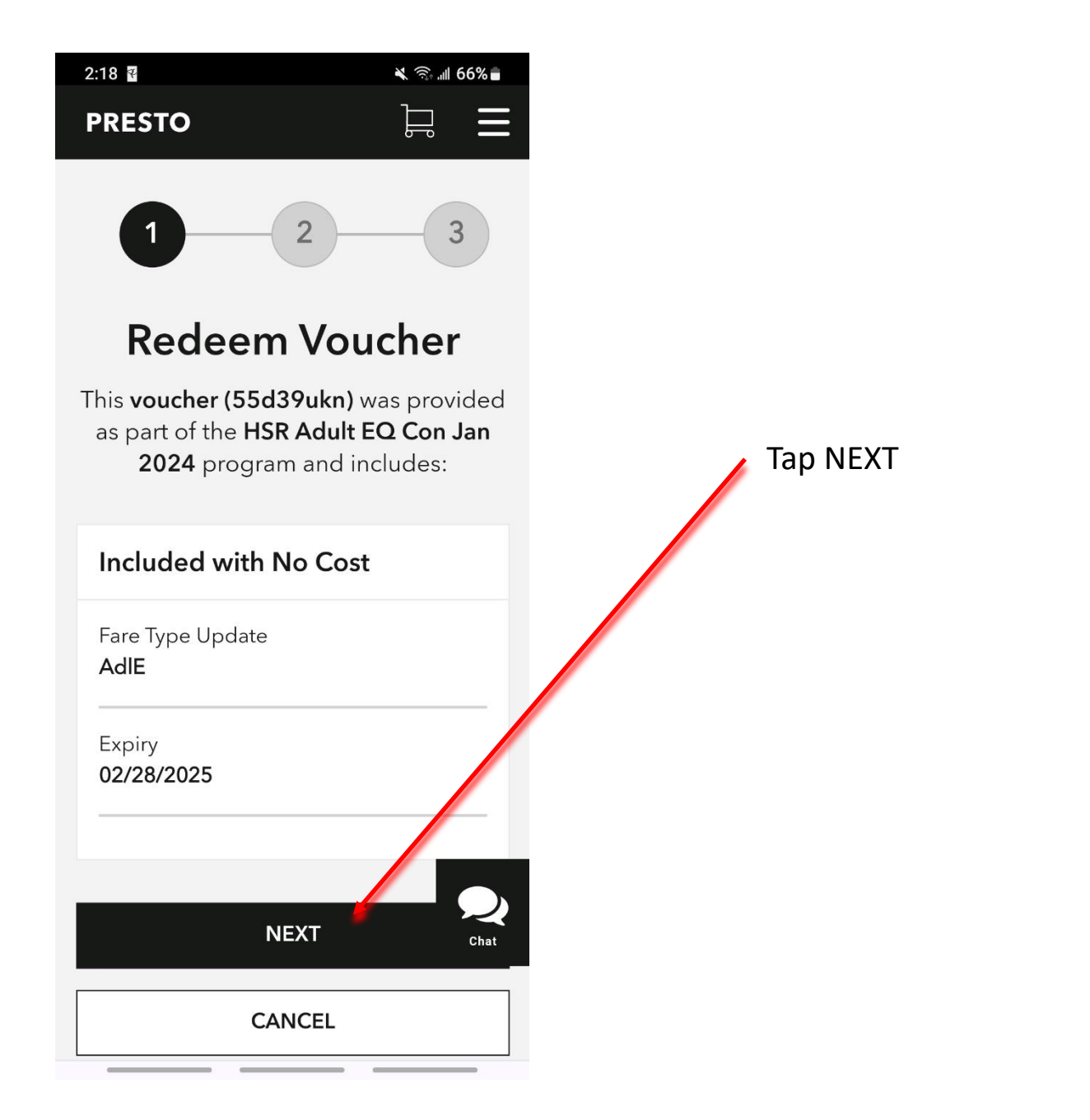

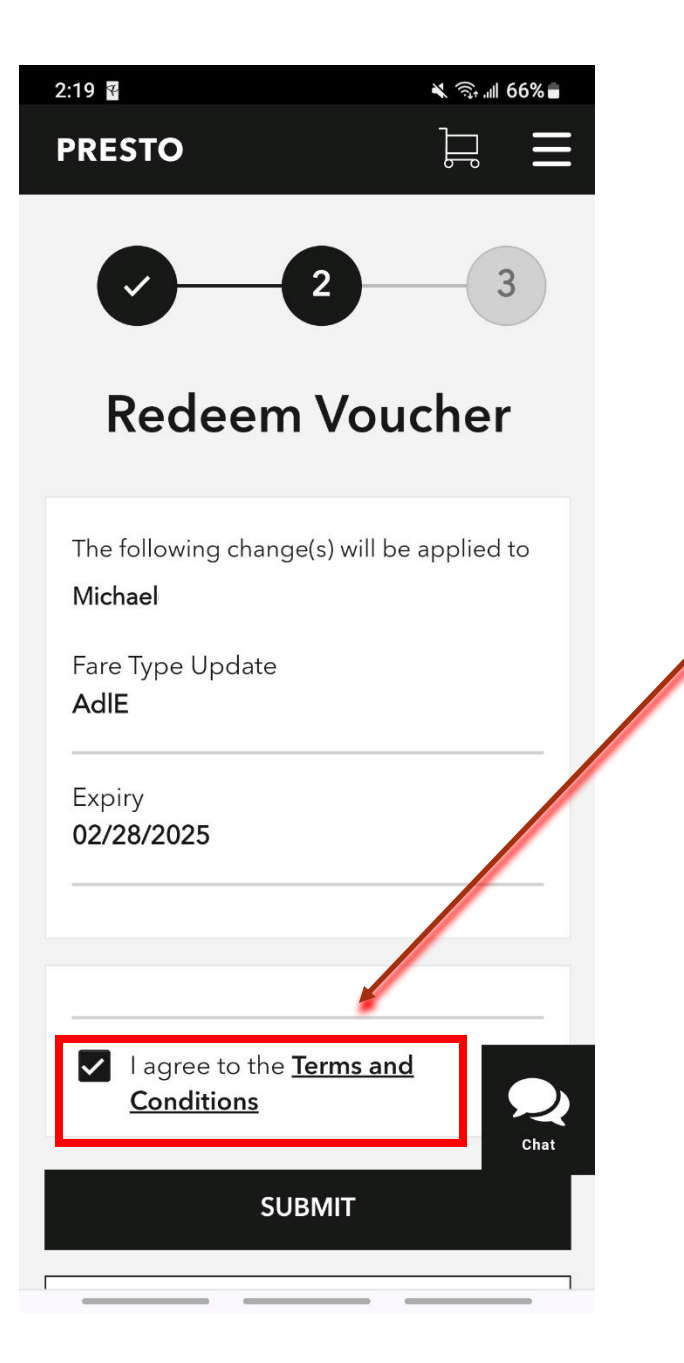

Check off I agree to the Terms and Conditions and then tap SUBMIT.

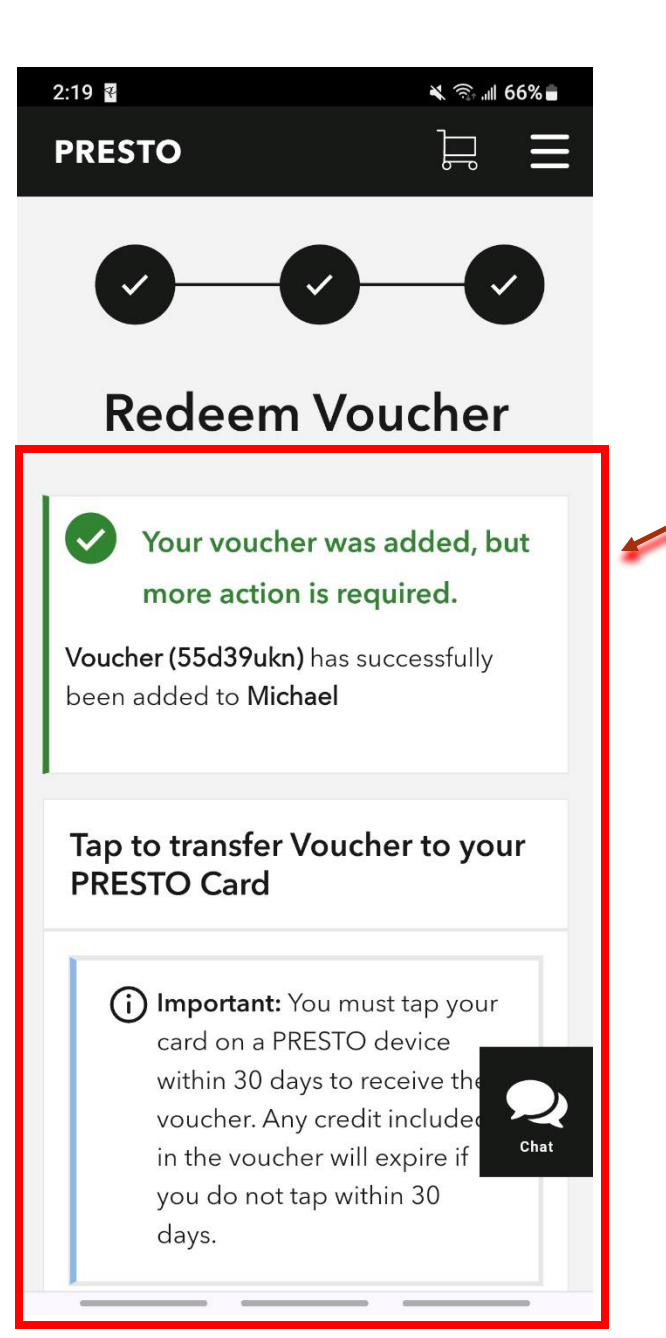

Congratulations, you have now successfully redeemed your voucher code. Wait 4-7 hours before tapping your card on an HSR bus to complete the transaction.